# Configure a SDN Router to Process Packets with Different Priorities

#### Xuyang Cao

#### University of California San Diego, San Diego

#### December, 2019

#### Abstract

In a LAN there is usually one router serving as the gateway to the internet. Ubiquitous computing and new communication models have enabled more and more networking devices to transfer data concurrently within a LAN. Among these devices, some may be critical and may require an allocation of constant high bandwidth for them. When competition exists, some less important but data-hungry devices may deplete the bandwidth and hence negatively affect more critical ones. A regular router usually evenly distributes the bandwidth under a competition and hence may fail to guarantee QoS (Quality of Service) for certain devices. In this report I aim to build a router using SDN (softwaredefined networking) technologies under Mininet's simulated environment that will be able to process packets from different IP addresses with different priorities and hence ensure a certain proportion of bandwidth is achieved for certain devices. Also, I hope this technical report can provide a summary of how to build a general SDN router using the described tech stack so you can further customize it based on the actual needs.

### 1 Introduction and Technologies

In this part, what technologies are used and what are their roles in this project are briefly discussed, coupled with some recap of general network-layer knowledge. In this way, I hope readers could have a general if not complete understanding of tools and terms mentioned later and feel more comfortable reading instead of constantly being interrupted by them and jumping into searching, as there are various niche products and network-related tools that not everyone has used before.

- Mininet: an open-source network emulator tool originally developed by Stanford university. It allows people to design topology, create SDN, generate the corresponding realistic virtual network and test. Mininet alleviates the harassment of establishing the physical topology. Once the work is done on Mininet, it can be migrated to some actual hardware and put into production[1].
- Control plane and data plane in network layer: in computer networking, the network layer can be further divided into these two planes. Data plane is where data, or packets, are processed and forwarded to where they should go, so basically all switching devices doing such forwarding tasks belong to the data plane. On the other hand, the control plane is where instructions of how to forward packets are generated and sent to those switching devices so the internet can be operated in a way we expect. Control plane can be a piece of software, and our goal in this project is to write such software in the control plane and link it to the router in our topology.
- Open vSwitch: the type of virtual switch available in Mininet. As a data-plane component, it can be customized and controlled by control-plane components to have desired switching and forwarding behaviors.
- OpenFlow: a communication protocol between the control plane and the data plane. It allows the controller to send instructions to and install flow tables in the switching devices and decide how specific packets should be forwarded.
- POX: a Python library available in Mininet. It allows developers to write their own controllers for switching devices in the customized topology.
- Wireshark: a packet analyzer. It allows users to examine the details of packets passing through a specific interface.
- Iperf and Netperf: tools measuring the throughput/bandwidth between two end hosts (by either TCP or UDP).

## 2 Network Topology and Acceptance Test Plans

To be able to test and verify the effectiveness of our eventual work, we need to first design a static network topology. Given the topology, we can then build our SDN router, put it into use, and set corresponding acceptance test plans based on the structure of the designed network.

Since we want the soft router to be able to handle packets generated from various devices in a LAN, route them to the internet, and, in certain circumstance, to prioritize the forwarding of packets from certain hosts and ensure their high throughput, we can create the following topology:

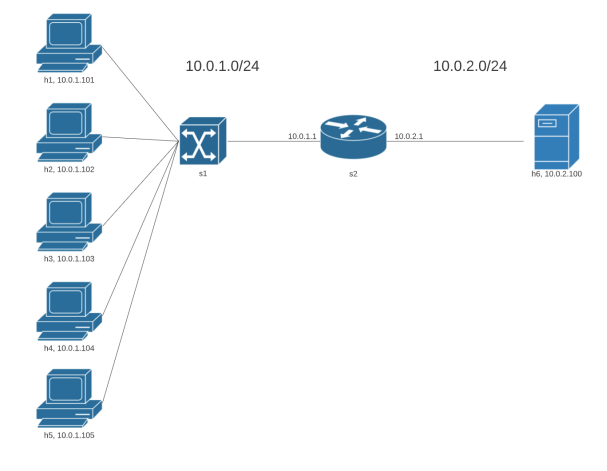

Figure 1: network topology

As the figure indicates, in our project we will create two networks, namely 10.0.1.0/24, 10.0.2.0/24, which are connected by the router  $s_2$  in the middle. On the left of the router, 10.0.1.0/24 will be the home network with 5 hosts  $h_1$ ,  $h_2$ ,  $h_3$ ,  $h_4$ ,  $h_5$  resembling various computing devices. Since they are in the same LAN, a switch s1 is connected to all of them and then connected to the gateway 10.0.1.1. On the right of the router,  $10.0.2.0/24$  will resemble the internet. We put an actual content server  $h_6$  there so it can communicate and exchange data with our five devices at home. By this means, we can measure the throughput/bandwidth between any pair  $(h_x, h_0)$ , where  $x \in \{1, 2, 3, 4, 5\}$ . In this way, under different scenarios these measured throughput values can serve as metrics to reflect the correctness as well as the effectiveness of our SDN.

Among those 5 hosts  $h_1$ ,  $h_2$ ,  $h_3$ ,  $h_4$ ,  $h_5$ , we let  $h_5$ , or the IP address 10.0.1.105, be the high-priority devices. Therefore, according to the aforementioned competition scenario, when those normal devices  $(h_1$  to  $h_4$ ) are not competing for resources, each of them should be guaranteed a sufficient amount of bandwidth so that they will be able to achieve various common operations in a stable and healthy manner (e.g. buffering a movie, backing up data, system update, IP phone call between home and work). However, for the high-priority device  $h_5$ , since it can represent a handful of data-hungry devices (like HD security monitors), during off-peak time it should be able to utilize nearly all available bandwidth, if necessary. Also, even when the all hosts are busying sending data, with the help of this SDN router  $h_5$ should still tightly control a considerable amount of bandwidth allowing, for instance, several numbers of HD streaming.

Therefore, we can list out several specifications where our acceptance testing will soon be based on:

1. The switch  $s_1$  should allow devices in the home LAN to communicate with each other (i.e. forwarding frames based on the MAC addresses and broadcasting).

- 2. The router  $s_2$  should allow devices in the home LAN to communicate with the content server  $h_6$ in the internet (i.e. forwarding IP packets).
- 3. When only one "normal" device in home LAN is (constantly and intensively) using the internet (i.e. exchanging data with  $h_6$ ), it should have a sufficient amount of bandwidth x, and we set that  $300Mbps < x$ , given the total available bandwidth is more than  $1Gbps$ .
- 4. When several "normal" devices in home LAN are transmitting data with the internet concurrently and competing for the bandwidth resource, they should equally divide the available resources.
- 5. When only the high-priority device is (constantly and intensively) using the internet, it can occupy (nearly) all the bandwidth and achieve very high throughput.
- 6. When "normal" devices and the high-priority device  $h_5$  are attempting to transmit unbounded amount of data concurrently,  $h_5$  should be able to occupy most of the bandwidth, while the others can share the remaining small amount of bandwidth.

# 3 Softerization of Control Plane

As we have discussed in the first section, to enable packet switching/forwarding in a network component, we need to install some software in it so the software can serve as the "brain" and give the hardware correct instructions of what to do when it receive some random packet. In Mininet as well as most SDN-friendly switching devices in the current market, OpenFlow is one of the major protocols used for communications between the control plane and the data plane. Here is the general workflow[3]:

- \* The control plane (the switching device) and the data plane (the software) doing handshakes periodically to ensure the connection is still on.
- 1. When a packet arrives at the switching device at some interface, the device will first try to query all the flow entries installed in its flow table. If this packet matches criteria in any specific entry, the packet will then be processed based on the action written in that entry.
- 2. If no flow entries can match the packet, the packet will be forwarded to the control plane. The software in the control plane will examine this packet, make decisions of what to do with it, encapsulate both the instruction and the packet into a larger-sized OpenFlow packet, and send this OpenFlow packet back to the data plane.
- 3. The data plane receives the OpenFlow packet, process the original packet based on the instructions, and optionally install a flow entry if it is told to do so (usually it does so for the next time the same packet will no longer need to be sent to the control plane and efficiency is promoted).

Our goal is to write such software so the switch  $s_1$  and the router  $s_2$  will be instructed to meet the specifications described in section 2. In OpenFlow and Mininet, this type of software is called a controller. There are several handy and powerful libraries in popular programming languages that will empower developers to write their own controllers. For example, we have POX and Ryu in Python, Beacon and Floodlight in Java, Trema in Ruby. We use POX in this project, and for any procedure described below, you could always refer to some specific lines in the source codes come with this report.

Here is the high-level procedures we implement and adapt from online public repositories[2] for our POX controller[4] in the control plane:

```
Algorithm 1: Controller for both switch s_1 and router s_2Data: switch's mac address table: switch_mac_to_port; router's routing table:
          static_routing_table; packet received from the data plane: packet_in
   Result: OpenFlow packet is sent back to the data plane and instructs the hardware to forward
           packet in to the correct port
 1 switch_mac_to_port \leftarrow an empty map;
 2 static_routing_table \leftarrow map(host IP to array(router interface, host MAC address));
3 Procedure switch(packet)
 4 | packet\_src\_MAC \leftarrow source MAC address of packet;
 5 | packet_dst_MAC ← destination MAC address of packet;
 6 port_in \leftarrow the incoming port of packet;
 7 add packet src MAC and port in as a key value pair to switch mac to port;
 8 if packet_dst_MAC in switch_mac_to_port then
 9 instruct the data plane to forward packet to switch mac to port.packet dst MAC;
10 current_flow_entry \leftarrow flow entry(criteria1: source MAC address ==
          packet\_src\_MAC, criteria2: destination MAC address ==
          packet_dst_MAC, action1: forward the packet to port switch_mac_to_port.packet_dst_MAC);
11 instruct the data plane to install current_flow_entry;
12 else
13 instruct the data plane to broadcast packet to all ports except the incoming one;
14 end
15 Procedure end
16 Procedure router(packet)
17 | packet_type \leftarrow Ethernet type of packet;
18 if packet type = ARP request targeting 10.0.1.1 or 10.0.2.1 then
19 | assemble an ARP reply ARP\_reply;
20 source MAC address of ARP\_reply \leftarrow a fake MAC address like 40:10:40:10:40:10;
21 destination MAC address of ARP\_reply \leftarrow destination MAC address of packet;
22 instruct the data plane to send ARP\_reply to the incoming port of packet;
23 else if packet_type == IP packet then
24 source MAC address of packet \leftarrow router's MAC address 40:10:40:10:40:10;
25 query static_routing_table using destination IP address of packet as the key, and we get
          that IP's MAC address final\_MAC\_addr and egress port port_out;
26 destination MAC address of packet \leftarrow final\_MAC\_addr;
27 instruct the data plane to forward modified packet to port-out;
28 | packet_src_IP \leftarrow source IP address of packet;
29 | packet_dst_IP \leftarrow destination IP address of packet;
30 declare variable queue_number;
31 if packet_src_IP == 10.0.1.105 then
32 \mid \cdot \cdot \cdot \cdot \cdot queue_number \leftarrow 1:
33 else
34 | queue_number \leftarrow 2;
35 end
36 current_flow_entry ← flow entry(criteria1: source IP address ==
          packet\_src\_IP, criteria2: destination IP address ==
          packet_dst_IP, action1: source MAC address \leftarrow40:10:40:10:40:10, action2: destination MAC address \leftarrowfinal MAC addr, action3: enqueue the packet to queue queue number and forward it to port out);
37 instruct the data plane to install current_flow_entry;
38 end
39 Procedure end
40 Create a listener listening to the data plane for any incoming packet packet in;
41 if packet in is from s_1 then
42 | switch (packet);43 else if packet_in is from s_2 then
44 | router (packet);
45 end
```
4

For a switch, its main job is to handle the frame switching in a LAN. Every time when a packet enters the switch's function, it will write the sender's information into the MAC address table and therefore know which port is the egress port when someone else tries to send something to this sender. In this way, the controller not only can correctly switch frames but also distinguish itself from a hub device, which always inefficiently broadcasts. Then, this series of operations in the control plane is installed as a flow entry to the switch in the data plane so for the next time the same packet will be directly processed and the efficiency is further improved.

As a network-layer component, the router will have more tasks in its to-do lists. For any of the hosts in the home LAN to send data to the internet, it must first send the data packet to its default gateway, which is this router. However, since the host and router are in the same network, they need to know each other's MAC address in order to communicate. Therefore, the router function in our controller program should be able to handle ARP requests from its connected end devices. We use a fake but handy MAC address  $40:10:40:10:40:10$  for the router's all interfaces so when  $s_2$  receive any ARP request targeting itself, it will generate and send back the ARP reply[9]. In addition, when an IP packet arrives, instead of just forwarding it, the router should update the header of this packet: since the source and destination MAC addresses denote the start and end of only one hop jump, the new source MAC address should be the old destination, and the new destination MAC address should be the destination IP's MAC address. To this point, the packet can be forwarded with no error. However, since we want to prioritize the packet forwarding for host  $h_5$ , we can distinguish the senders by putting the incoming packets into different queues of the router[6], and do the prioritization job in the data plane. When a packet arrive at the queue, it will be automatically processed. However, we can customize the queue in Open vSwitch, and the details are included in the next section. Like how to control the switch, this series of actions for packet routing is installed as a flow entry to the router for the future convenience[3].

We can verify the switch and router works as we expect by letting  $h_1$  ping  $h_6$ . As the following figures indicate, all packets are processed in the way we want:

| mininet> h1 ping -c1 h6<br>PING 10.0.2.100 (10.0.2.100) 56(84) bytes of data.<br>64 bytes from 10.0.2.100: icmp seq=1 ttl=64 time=182 ms                                           |  |
|----------------------------------------------------------------------------------------------------|--|
| $\cdots$ 10.0.2.100 ping statistics $\cdots$<br>1 packets transmitted, 1 received, 0% packet loss, time 0ms<br>rtt min/avg/max/mdev = 182.330/182.330/182.330/0.000 ms<br>minnet > |  |

Figure 2: ping is successful

| "Node: h1" (on mininet-vm)                                                                                                    | "Node: h6" (on mininet-vm)                                                                                                    |
|----------------------------------------------------------------------------------------------------|----------------------------------------------------------------------------------------------------|
| root@mininet-vm;~/router_experiment# tcpdump -XX -n -i h1-eth0<br>topdump; verbose output suppressed, use -v or -vv for full protocol decode<br>listening on h1-eth0, link-tupe EN10MB (Ethernet), capture size 262144 butes<br>20:15:07.727980 ARP, Request who-has 10.0.1.1 tell 10.0.1.101, length 28<br>0x0010: 0800 0604 0001 0000 0000 0001 0a00 0165 e<br>0x0020: 0000 0000 0000 0a00 0101<br>                                                                                                    | root@mininet-vmt"/router_experiment# tcpdump -XX -n -i h6-eth0<br>topdump; verbose output suppressed, use -v or -vv for full protocol decode<br>listening on h6-eth0, link-type EM10MB (Ethernet), capture size 262144 bytes<br>20:15:07.861251 IP 10.0.1.101 > 10.0.2.100: ICMP echo request, id 25022, seq 1,<br>length 64<br>0x0000: 0000 0000 0006 4010 4010 4010 0800 4500<br>. 0 . 0 . 0 E .<br>0x0010: 0054 ec26 4000 4001 36ba 0a00 0165 0a00<br>$.1.80.0.6$ e                 |
| 20:15:07.782056 ARP, Reply 10.0.1.1 is-at 40:10:40:10:40:10, length 28<br>$0 \times 0000$ ; 0000 0000 0001 4010 4010 4010 0806 0001  e.e.e.e<br>0x0010: 0800 0604 0002 4010 4010 4010 0a00 0101<br>. 0 . 0 . 0<br>0x0020: 0000 0000 0001 0a00 0165<br>                                                                                                    | 0x0020: 0264 0800 0257 61be 0001 4b6d f05d 621b<br>.dWaKm. Jb.<br>0x0030: 0b00 0809 0a0b 0c0d 0e0f 1011 1213 1415<br><br>0x0040; 1617 1819 1a1b 1c1d 1e1f 2021 2223 2425<br>!"#\$%<br>0x0050: 2627 2829 2a2b 2c2d 2e2f 3031 3233 3435<br>&'()*+,-,/012345                                                                                                    |
| 20:15:07.782731 IP 10.0.1.101 > 10.0.2.100: ICMP echo request, id 25022, seq 1, length 64<br>0x0000: 4010 4010 4010 0000 0000 0001 0800 4500 @.@.@E.<br>0x0010: 0054 ec26 4000 4001 36ba 0a00 0165 0a00 .T.&@.@.6e<br>0x0020: 0264 0800 0257 61be 0001 4b6d f05d 621b<br>.dWaKm.]b.<br>0x0030: 0b00 0809 0a0b 0c0d 0e0f 1011 1213 1415<br><br>0x0040: 1617 1819 1a1b 1c1d 1e1f 2021 2223 2425<br>!"#\$%<br>0x0050; 2627 2829 2a2b 2c2d 2e2f 3031 3233 3435 & ()*+,-,/012345<br>0x0060: 3637<br>67                                                               | 67<br>0x0060: 3637<br>20:15:07.861366 ARP, Request who-has 10.0.2.1 tell 10.0.2.100, length 28<br>0x0000: FFFF FFFF FFFF 0000 0000 0006 0806 0001<br><br>0x0010: 0800 0604 0001 0000 0000 0006 0a00 0264<br>d<br>0x0020: 0000 0000 0000 0a00 0201<br><br>20:15:07.904211 ARP, Reply 10.0.2.1 is-at 40:10:40:10:40:10, length 28<br>$0 \times 0000$ : 0000 0000 0006 4010 4010 4010 0806 0001 @.@.@<br>0x0010: 0800 0604 0002 4010 4010 4010 0a00 0201<br>$\ldots \ldots \ldots \ldots$ |
| 20:15:07.910236 IP 10.0.2.100 > 10.0.1.101: ICMP echo reply, id 25022, seq 1, length 64<br>0x0000: 0000 0000 0001 4010 4010 4010 0800 4500<br>@.@.@E.<br>0x0010: 0054 cefa 0000 4001 93e6 0a00 0264 0a00<br>$\cdot$ T $\dots$ . $\cdot$ . $\dots$<br>0x0020: 0165 0000 0a57 61be 0001 4b6d f05d 621b<br>.eWaKm.]b.<br>0x0030: 0b00 0809 0a0b 0c0d 0e0f 1011 1213 1415<br>****************<br>0x0040: 1617 1819 1a1b 1c1d 1e1f 2021 2223 2425<br>!"#\$%<br>0x0050: 2627 2829 2a2b 2c2d 2e2f 3031 3233 3435<br>$\frac{1}{6}$ ()*+,-,/012345<br>0x0060: 3637<br>67 | 0x0020: 0000 0000 0006 0a00 0264<br>. d<br>20:15:07.904330 IP 10.0.2.100 > 10.0.1.101: ICMP echo reply, id 25022, seq 1, le<br>ngth 64<br>0x0000: 4010 4010 4010 0000 0000 0006 0800 4500 0.0.0E.<br>0x0010: 0054 cefa 0000 4001 93e6 0a00 0264 0a00<br>. T. 0. d. .<br>0x0020: 0165 0000 0a57 61be 0001 4b6d f05d 621b<br>.eWaKm.]b.<br>0x0030: 0b00 0809 0a0b 0c0d 0e0f 1011 1213 1415<br><br>0x0040: 1617 1819 1a1b 1c1d 1e1f 2021 2223 2425<br>!"#\$%                              |
| packets captured<br>packets received by filter<br>packets dropped by kernel<br>root@mininet-vm:~/router_experiment# arp -a<br>? (10.0.1.1) at 40:10:40:10:40:10 [ether] on h1-eth0<br>root@mininet-vm:~/router_experiment#                                                                                                    | 0x0050: 2627 2829 2a2b 2c2d 2e2f 3031 3233 3435 &'()*+,-./012345<br>0x0060: 3637<br>67<br>^ſ`<br>4 packets captured<br>4 packets received by filter<br>0 packets dropped by kernel<br>root@mininet-vm:~/router_experiment# arp -a<br>? (10.0.2.1) at 40:10:40:10:40:10 [ether] on h6-eth0                                                                                                    |

Figure 3: packets involved in  $h_1$  and  $h_6$  and their ARP caches

| 63 2.511707000 10.0.1.101 10.0.2.100 OF 1.0 182 of packet in<br>$ -$                                                                                                    | 64 2.543372000 10.0.1.101 10.0.2.100 OF 1.0 188 of packet out                                                                               |  |  |  |  |
|----------------------------------------------------------------------------------------------------|----------------------------------------------------------------------------------------------------|--|--|--|--|
| $xid: \theta$                                                                                                    | len: 8<br>port: 2                                                                                                    |  |  |  |  |
| buffer id: 257<br>total len: 98                                                                                                    | max len: 0                                                                                                    |  |  |  |  |
| in port: 1                                                                                                    | $\triangledown$ Ethernet packet<br>Ethernet II. Src: 40:10:40:10:40:10 (40:10:40:10:40:10). Dst: 00:00:00 00:00:06 (00:00:00:00:00:00:      |  |  |  |  |
| reason: OFPR NO MATCH (0)<br>Ethernet packet                                                                                                    | > Internet Protocol Version 4, Src: 10.0.1.101 (10.0.1.101), Dst: 10.0.2.100 (10.0.2.100)                                                   |  |  |  |  |
| Ethernet II, Src: 00:00:00 00:00:01 (00:00:00:00:00:01), Dst: 40:10:40:10:40:10:40:10:40:10:40:10)<br>D Internet Protocol Version 4, Src: 10.0.1.101 (10.0.1.101), Dst: 10.0.2.100 (10.0.2.100) | ▽ Internet Control Message Protocol<br>Type: 8 (Echo (ping) request)                                                                        |  |  |  |  |
| ▽ Internet Control Message Protocol                                                                                                    | $Code: 0$                                                                                                    |  |  |  |  |
| Type: 8 (Echo (ping) request)<br>$Code: \theta$                                                                                                    | Checksum: 0x0257 [correct]<br>Identifier (BE): 25022 (0x61be)                                                                               |  |  |  |  |
|                                                                                                    | Identifier (LE): 49727 (OxhoE1)<br>国司                                                                                                    |  |  |  |  |
| 76 f9 81 8a 88 74 88 88 88 88 88 88 81 81 88 62<br>EB48<br>$v, \ldots, v$ . The second seconds<br>00 01 00 00 40 10 40 10 40 10 60 60 60 60 60 61<br>0.0.0.0<br>8858                            | 88 88 88 88 88 88 45 88<br>88.88.88.88.88.88.88.88<br><b>LABBA</b><br>. E.<br>1.7.0.0.15<br>00 ac 60 02 40 00 40 06 dc 45 7f 00 00 01 7f 00 |  |  |  |  |
| 40 60 40 01 36 ba 0a 60<br>ET.600.000<br>88 88 45 88 88 54 ec 26<br>18869<br>.e., .d., .Wa. Km<br>10978<br><b>AR AA</b><br>82 57 61 he 88 81 4h 6d<br><b>AA A2 64</b>                           | 00 01 19 e9 b7 0a 1f 42 f0 2a b6 38 02 5d 80 18<br>1.1.1.1.1B.7.8.1.1<br>X. W.<br>00 58 fe a2 00 00 01 01 08 0a 01 ac 77 0e 01 ac<br>10030  |  |  |  |  |
|                                                                                                    |                                                                                                    |  |  |  |  |

Figure 4: controller modified the packet arrived at  $s_2$ 

Sniffing packets on  $h_1$  and  $h_6$  when the ping starts (Figure 3), we see the ARP request from hosts are successfully handled by the router and its "fake" MAC address is remembered in those hosts' ARP caches. After knowing the gateway's MAC address, the IP packet, namely that single ping, then can pass the router. Using Wireshark to examine the controller (Figure 4), we see the MAC addresses are also successfully updated. Up to this point, we have the working switch and router, and specifications 1 and 2 (in section 2) should be met.

# 4 Configuration of Data Plane and Priority Queue

As we have discussed in the above section, Network layer consists of the control plane and the data plane (Figure 5). Upon receiving instructions from the controller, the packets are then pushed into the default/specified queue. In the data plane, we can add/remove and configure queues we want, though hopefully the configuration somehow follows the intention of the control plane.

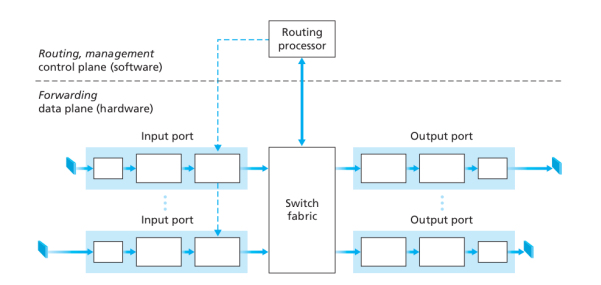

Figure 5: structure of network layer

In section 3, the controller has instructed the router to enqueue any packet from or to 10.0.1.105 to queue 2, and others will go to queue 1. In this manner, the control plane helps the data plane differentiate normal and high-priority packets, and now we will jump into customizing queues 1 and 2 so they will have different performances and the tech specifications in our project can be met.

Firstly, we set up a bandwidth limit 2Gbps at the entry point of the home LAN. Also, to measure the bandwidth, we use iPerf, which will try to transfer as many data as possible between two ends for a certain length of time and probe the limit. When no configuration of queues has been set up, we measure the bandwidth between pairs  $(h_{x\in\{1,2,3,4,5\}}, h_6)$  in various scenarios.

When only 1 host is busy transmitting data with  $h_6$ , we have the result shown in Figure 6: every host can utilize most of the available bandwidth (the maximum bandwidth is 2Gbps and iPerf uses TCP in this test, which has the well-known additive-increase/multiplicative-decrease (AIMD) feedback control so the performance should be below the ideal). When 5 hosts start data bursting at approximately the same time, we have the result shown in Figure 7. We see that the bandwidth are shared among 5 hosts fairly evenly, and no host gets any "privilege" at the moment. When 3 hosts are idle and only 2  $(h_4)$ and  $h_5$ ) are competing for the resources, we have the bandwidth of the two hosts shown in Figure 8. Theoretically the two hosts, when no prioritization is presented, should equally divide the bandwidth. However, we see that for 3 out of 4 tests, one host has a significantly higher bandwidth over the other one. Since the transport-layer protocol in these tests are TCP and stream-oriented, the sender tends to easily reach the current bandwidth limit and slow down the transmission. We start the two pairs  $((h_4, h_6)$  and  $(h_5, h_6))$  of TCP streaming not perfectly at the same time. Therefore, one TCP connection will first take control of must of the resources, and thus for the other one the point where it will experience any congestion is much less than half of the total bandwidth. Then, due to the property of TCP, it will most likely stay in that small range and bounce up and down in a zigzag manner. Because the other connection is not striving for more resources since TCP's congestion control, the dominant one keeps occupying most of the bandwidth. This TCP imbalance becomes less obvious when more hosts are involved in the competition: after any relatively dominant TCP connection halves its Congestion Window and freeing up that amount of bandwidth, a large number of competitors will easily collect the freed resources as more "probings" happen. Using another network measurement tool Netperf which support UDP testing<sup>[7]</sup>, we have the result shown in Figure 9. The bandwidth is divided more more evenly.

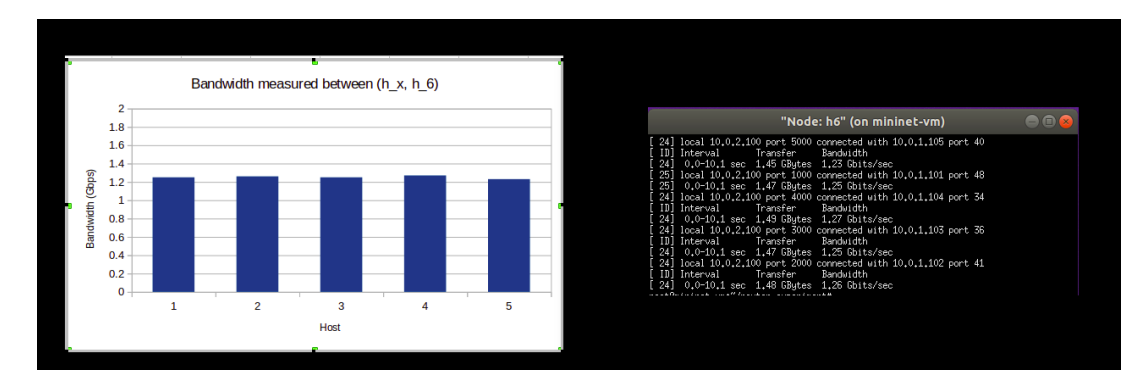

Figure 6: 1 host transmitting data to  $h_6$ 

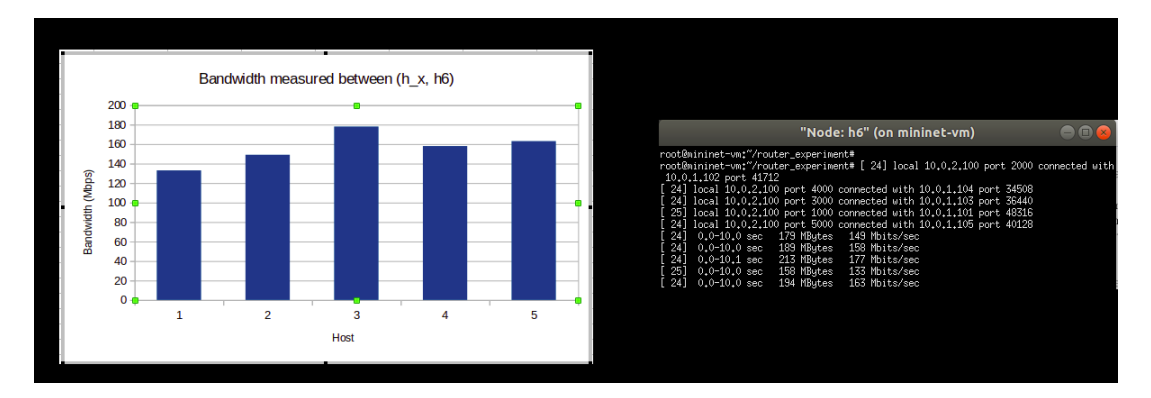

Figure 7: 5 hosts transmitting data concurrently to  $h_6$ 

Now, to prioritize packets from  $h_5$ , we will set a few rules and configure on router  $s_2$ 's queue 1 and queue 2. Open vSwitch supports Quality of Service very well[5]. We can shape our router's queues by modifying their max/min rate of packet processing as well as a variable called "priority"[8]. If needed, a high-priority queue will receive all remaining bandwidth (computing resources to process the packets) before that bandwidth can be allocated to any lower-priority queue. In this way, we can not only guarantee our high-priority packets a minimum amount of computing power (for packet processing) inside the router by setting a min rate, but also allows it to use as much available bandwidth as possible (in the queue of the router), which further accelerates the packet processing. Therefore, according to the specifications in section 2, we have set the following rules in the data plane:

1. Queue 1's minimum rate of bandwidth  $= 2Gbps$ , so the packets will be processed at least as fast as the they can be transmitted on the path (we give a bandwidth limit 2Gbps at the entry point

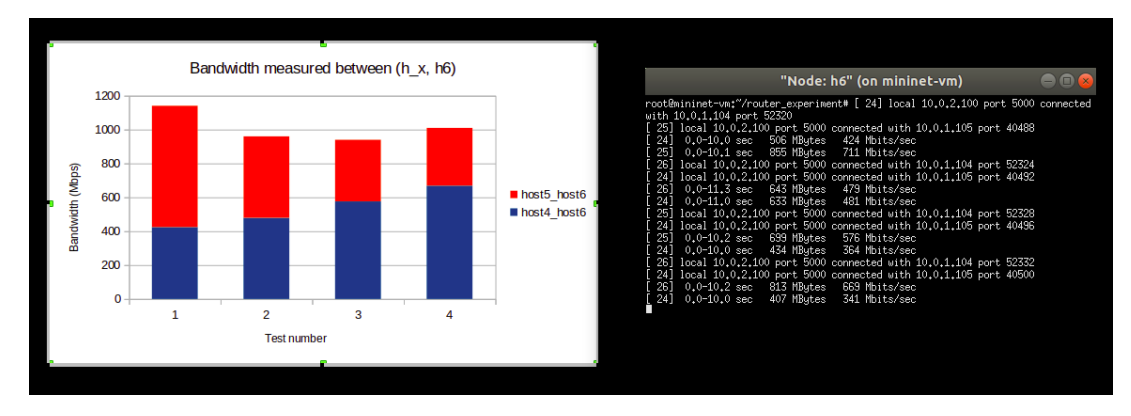

Figure 8: 2 hosts transmitting data concurrently to  $h_6$ 

| "Node: h5" (on mininet-vm)                                                                                                    | $\bullet\bullet\bullet$ |                                                                                                    |                                                 | "Node: h4" (on mininet-vm)           | $\blacksquare$ $\blacksquare$ |
|----------------------------------------------------------------------------------------------------|-------------------------|----------------------------------------------------------------------------------------------------|-------------------------------------------------|--------------------------------------|-------------------------------|
| root@mininet-vm:~/router_experiment# netperf -t UDP_RR -H 10.0.2.100<br>MIGRATED UDP REQUEST/RESPONSE TEST from 0.0.0.0 () port 0 AF_INET to 10.0.2.100 MIGRATED UDP REQUEST/RESPONSE TEST from 0.0.0.0 () port 0 AF_INET to 10.0.2.100<br>() port 0 AF_INET : demo : first burst 0<br>Local /Remote    |                         | root@mininet-vm;"/router_experiment# netperf -t UDP_RR -H 10.0.2.100<br>() port 0 AF_INET : demo : first burst 0<br>Local /Remote |                                                 |                                      |                               |
| Socket Size Request Resp. Elapsed Trans.<br>Size<br>Size<br>Time<br>Rate<br>Send Recy<br>butes Butes butes<br>butes<br>secs.<br>per sec                                                                                                    | Send                    | Socket Size<br>Size<br>Recv<br>butes Butes<br>bytes                                                                               | Request Resp.<br>Size<br>Time<br>bytes<br>secs. | Elapsed<br>Trans.<br>Rate<br>per sec |                               |
| 163840 163840 1<br>10.00<br>860,22<br>$\mathbf{1}$<br>163840 163840                                                                                                    |                         | 163840 163840 1<br>163840 163840                                                                                                  | 1<br>10.00                                      | 864,64                               |                               |
| root@mininet-vm;"/router_experiment# netperf -t UDP_RR -H 10.0.2.100<br>MIGRATED UDP REQUEST/RESPONSE TEST from 0.0.0.0 () port 0 AF_INET to 10.0.2.100 MIGRATED UDP REQUEST/RESPONSE TEST from 0.0.0.0 () port 0 AF_INET to 10.0.2.100<br>$( )$ port 0 AF_INET : demo : first burst 0<br>Local /Remote |                         | root@mininet-vm;"/router_experiment# netperf -t UDP_RR -H 10.0.2.100<br>() port 0 AF_INET : demo : first burst 0<br>Local /Remote |                                                 |                                      |                               |
| Socket Size Request Resp. Elapsed Trans.<br>Send Recv<br>Size<br>Size<br>Time<br>Rate<br>bytes Bytes bytes<br>bytes<br>secs.<br>per sec                                                                                                    | Send                    | Socket Size<br>Recv<br>Size<br>bytes Bytes<br>bytes                                                                               | Request Resp.<br>Size<br>Time<br>bytes<br>secs. | Elapsed<br>Trans.<br>Rate<br>per sec |                               |
| 163840 163840 1<br>1012.59<br>$\mathbf{1}$<br>10.00<br>163840 163840                                                                                                    |                         | 163840 163840 1<br>163840 163840                                                                                                  | $\mathbf{1}$<br>10.00                           | 1022.61                              |                               |
| root@mininet-vm:"/router_experiment# netperf -t UDP_RR -H 10.0.2.100<br>MIGRATED UDP REQUEST/RESPONSE TEST from 0.0.0.0 () port 0 AF_INET to 10.0.2.100 MIGRATED UDP REQUEST/RESPONSE TEST from 0.0.0.0 () port 0 AF_INET to 10.0.2.100<br>$($ ) port 0 AF_INET : demo : first burst 0<br>Local /Remote |                         | root@mininet-vm:"/router_experiment# netperf -t UDP_RR -H 10.0.2.100<br>() port 0 AF INET : demo : first burst 0<br>Local /Remote |                                                 |                                      |                               |
| Socket Size Request Resp. Elapsed Trans.<br>Size<br>Rate<br>Send Recv<br>Size<br>Time<br>butes Butes butes<br>butes<br>secs.<br>per sec                                                                                                    | Send                    | Socket Size<br>Recv<br>Size<br>bytes Bytes<br>butes                                                                               | Request Resp.<br>Size<br>Time<br>butes<br>secs. | Elapsed<br>Trans.<br>Rate<br>per sec |                               |
| 163840 163840 1<br>10.01<br>1001.36<br>$\mathbf{1}$<br>163840 163840                                                                                                    |                         | 163840 163840 1<br>163840 163840                                                                                                  | $\mathbf{1}$<br>10.00                           | 883.60                               |                               |
| root@mininet-vm:~/router_experiment# ∏                                                                                                    |                         | root@mininet-vmt~/router_experiment#                                                                                              |                                                 |                                      |                               |

Figure 9: 2 hosts transmitting UDP data concurrently to  $h_6$ 

of the home LAN).

- 2. Queue 2's maximum rate of bandwidth  $= 2Gbps$ , so the packets will not be processed faster than what the link can handle (This will not reduce the maximum bandwidth for hosts  $h_1$ ,  $h_2$ ,  $h_3$ ,  $h_4$ . However, if the router's total bandwidth is much more than  $2Gbps$ , this makes queue 2 less aggressive in terms of taking away unnecessary resources from queue 1).
- 3. Priority of queue  $1 >$  priority of queue 2. When both two queues are assigned some packets, this ensures any extra bandwidth is allocated to queue 1 not queue 2.

Having configured the data plane according to these rules, we do the same tests as when no configuration has been set up. Each host in the home LAN does iPerf connection with content server  $h_6$ sequentially in different time, the result is shown in Figure 10. As what we expect, when only one host is transmitting data, it should be able to use virtually all available bandwidth. When 5 hosts busily transmit data at the same time, as shown in Figure 11, the high-priority host  $h_5$  takes control of most bandwidth, which make senses since with a much more "powerful" and higher-priority queue, packets from  $h_5$  flow therefore much faster. In this way,  $h_5$ 's TCP connection can easily dominates the others, and even though as mentioned in its mirror test there are many competitors constantly probing freed resources, due to this prioritization and guaranteed high speed of packet processing  $h_5$ 's TCP connection can easily recapture its discarded resources caused by congestion control from other challengers, if any. Essentially, the major benefit of such priority queue here is to "strengthen" the "TCP dominance". Similarly, shown in Figure 12 when  $h_5$  is competing with only one other host  $h_4$ ,  $h_5$ 's privilege becomes even more obvious as there are less attempts of probing to compete for any remaining bandwidth. To this point, we can confirm that this set up for prioritizing our router works and our all specifications have been met in TCP cases.

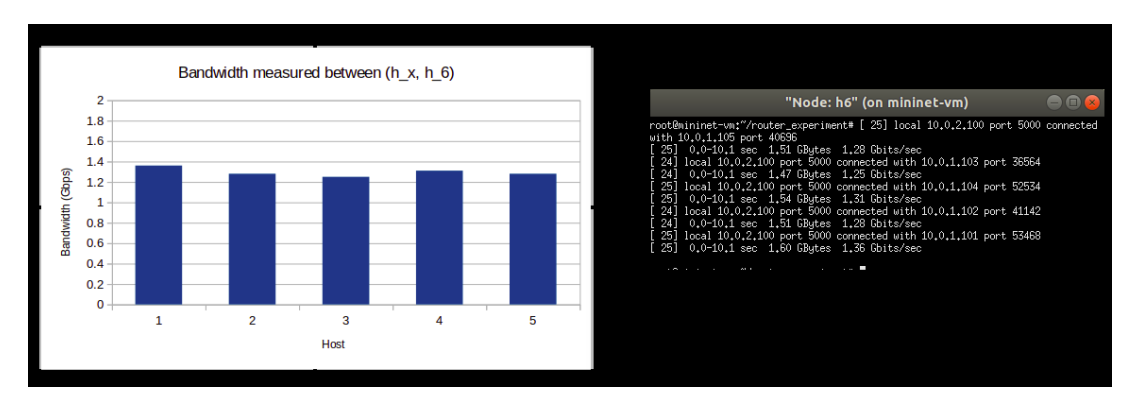

Figure 10: 1 host transmitting data to  $h_6$  after configuration

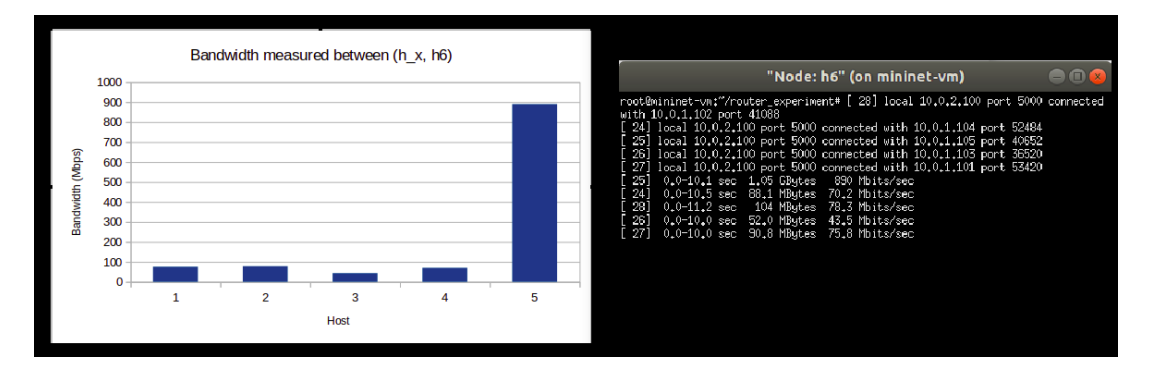

Figure 11: 5 hosts transmitting data concurrently to  $h_6$  after configuration

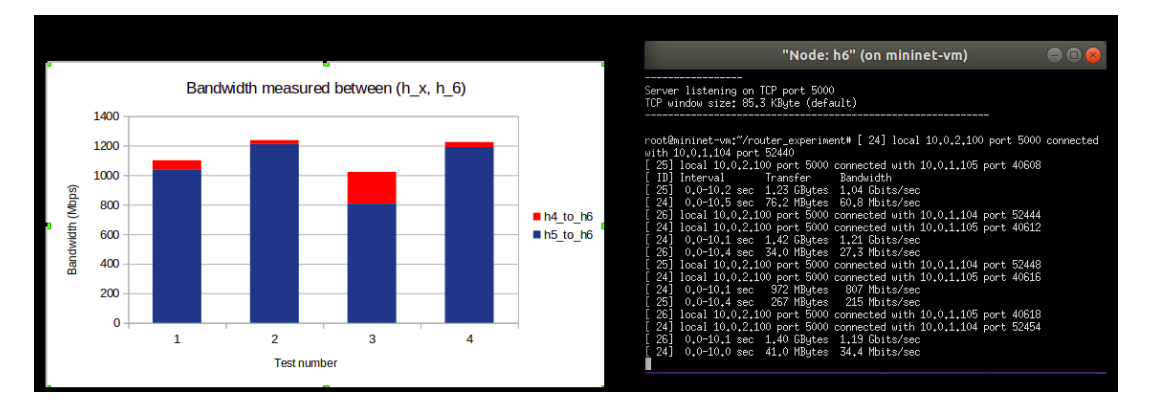

Figure 12: 2 hosts transmitting data concurrently to  $h_6$  after configuration

However, when we try to redo this series of tests using UDP, the pattern restricts itself to roughly:

bandwidth of a host  $=$   $\frac{\text{total available bandwidth}}{\text{\# of competing hosts}}$ 

.

The prioritization scheme takes the advantage of congestion control of TCP. When we switch to UDP connection, rather than slowing down, senders keep pushing as much data as they can to the routers. As a result, when the altruism of TCP does not exist any more,  $h_5$  loses its privileges. However, in today's internet, most of our traffic belongs to TCP and congestion control is very common. Thus, this router

should work correctly and be able to prioritize packet delivery of specified hosts, as most of the services we use today fully (e.g. file transfer, data backup, system update, video streaming) or at least partially (e.g. live streaming, IP phone call) rely on TCP.

### 5 Conclusion

In this project, we built and tested a SDN-based router that can forward packets and prioritize the packet forwarding for some specific IP address on Mininet. We started with introducing necessary tools and the concepts of control plane as well as data plane. Then, we designed our network topology and created our testing plans. After identifying the tech specifications and detailed goals, we began the creation of our soft router as well as the auxiliary switch by first programming our POX controller in the control plane. Having done that, we verified that both switching devices are functioning well. Then, we configured our router on the data plane so two queues in it can process packets from  $h_5$  and from other hosts in different manners, which therefore will utilize congestion control of TCP to expand the bandwidth of high-priority sender with others inadvertently slowing down their transmissions. We showed results of tests and verified this prioritization scheme. We found out this scheme will has no effect if connections are UDP-based. However, as the usage of TCP is much higher, this SDN design and such prioritization should work in a real-life scenario.

### References

- [1] Mininet: An Instant Virtual Network on your Laptop (or other PC) http://mininet.org/
- [2] Qiang: qiangzheng211/-RouterExercise https://github.com/qiangzheng211/-RouterExercise
- [3] Mininet: mininet/openflow-tutorial https://github.com/mininet/openflow-tutorial/wiki
- [4] Writers in POX community: POX Wiki https://openflow.stanford.edu/display/ONL/POX+Wiki#POXWiki-POXAPIs
- [5] Writers in Open vSwitch: Quality of Service (QoS) Rate Limiting http://docs.openvswitch.org/en/latest/howto/qos/#one-physical-network
- [6] Dr. Ke: Lab 5: set traffic to different output queues (QoS issue) http://csie.nqu.edu.tw/smallko/sdn/mySDN Lab5.pdf
- [7] Bloger "wsgzao": A summary about the effectiveness of iPerf and Netperf https://wsgzao.github.io/post/netperf/
- [8] Open vSwitch Manual http://www.openvswitch.org/support/dist-docs/ovs-vswitchd.conf.db.5.txt
- [9] Wikipedia: EtherType https://en.wikipedia.org/wiki/EtherType